brother

MFC-L8900CDW

# **Quick Setup Guide**

Read the Product Safety Guide first, then read this Quick Setup Guide for the correct installation procedure.

The latest manuals are available at the Brother Solutions 0 Center: www.95105369.com.

CHN-ENG Version B

#### Unpack the machine and check the components

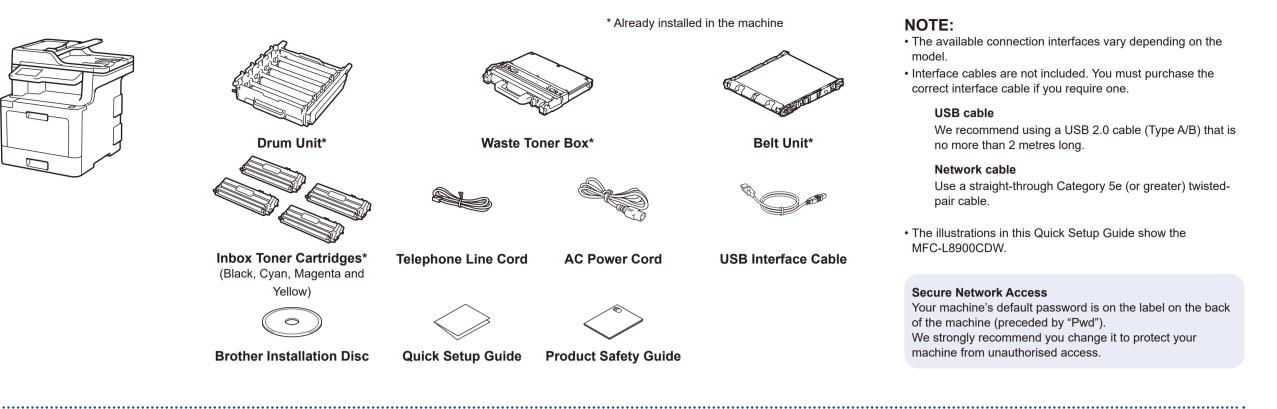

### Remove the packing materials and install the drum unit and toner cartridge assembly

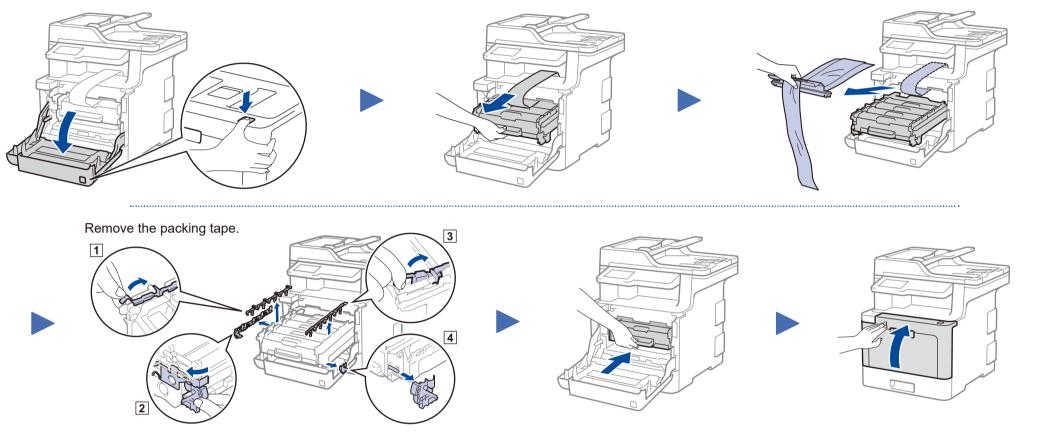

#### Load paper in the paper tray

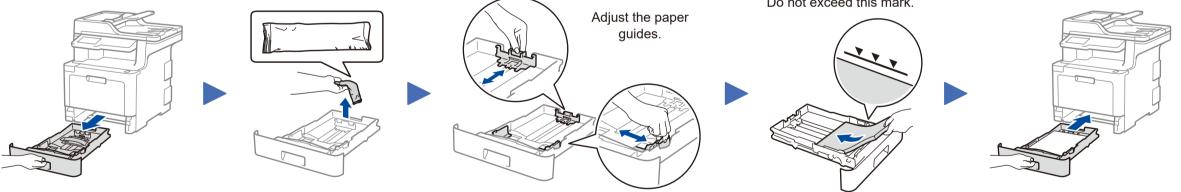

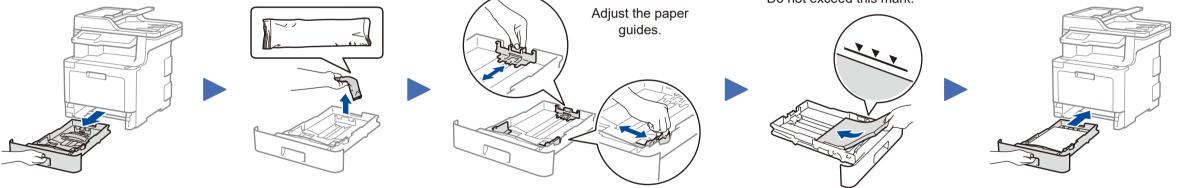

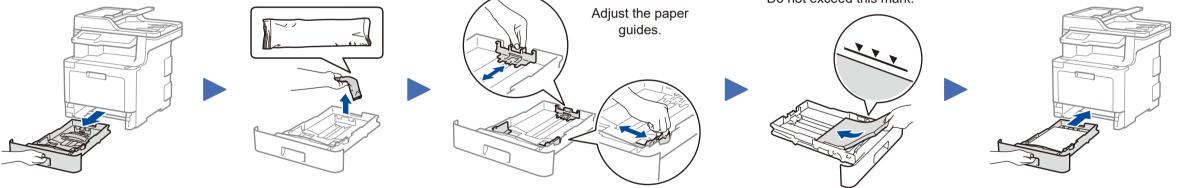

Do not exceed this mark.

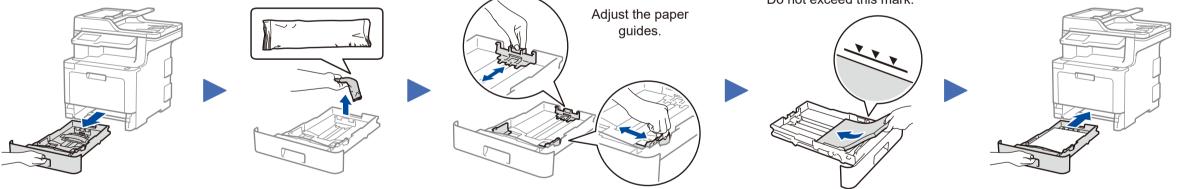

3 Connect the power cord and turn the machine on

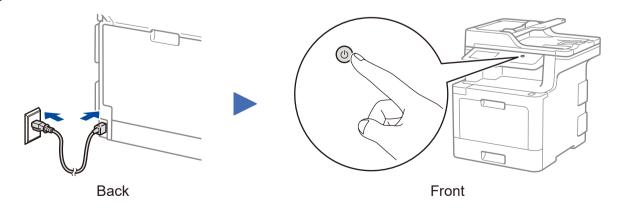

#### Select your language (if needed)

- 1. On the machine's Touchscreen, press 🚻 [所有设置] (All Settings) > [初始设置] (Initial Setup) > [语言] (Local Language).
- 2. Press your language.
- 3. Press .

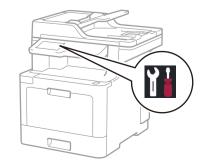

## 5 Select a device to connect to your machine

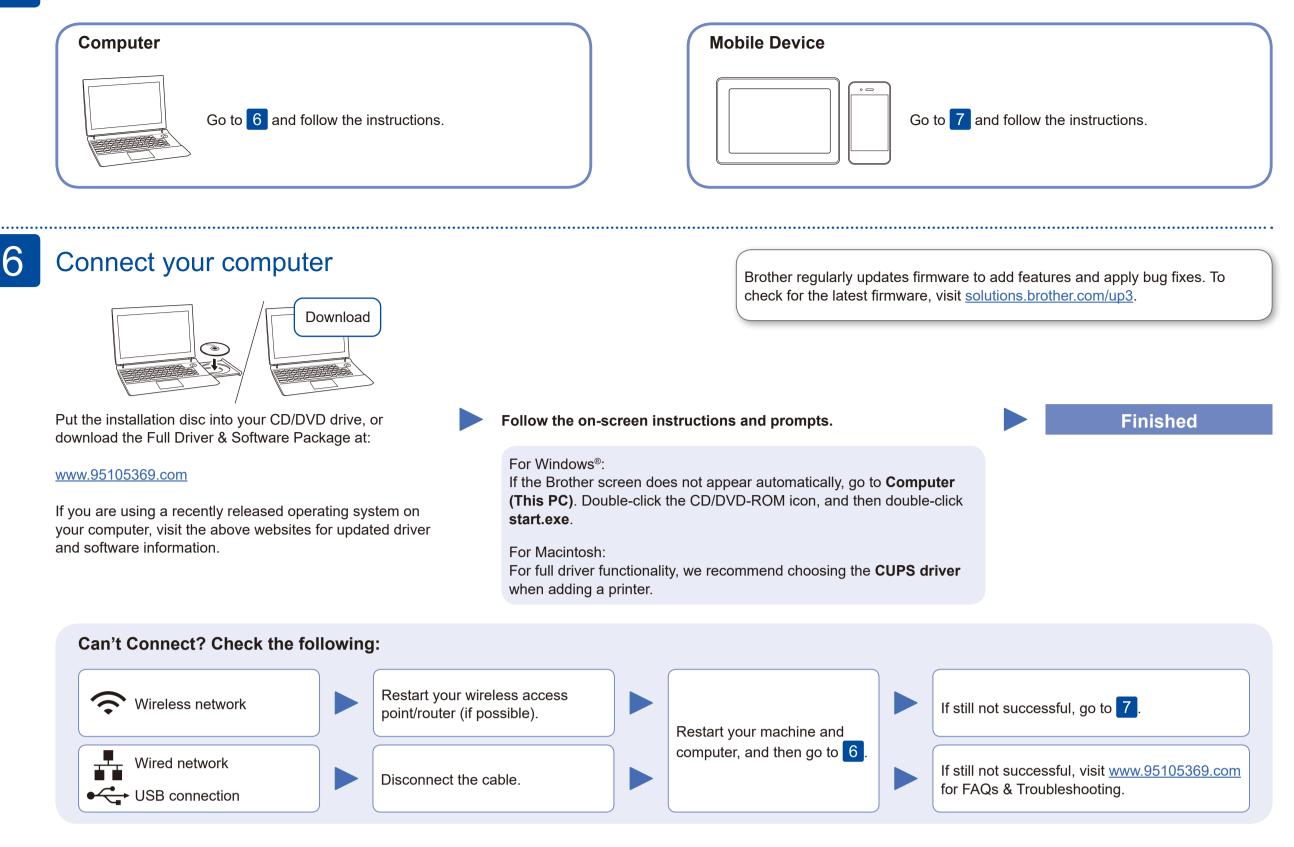

#### Alternative wireless setup

Find your SSID (Network Name) and Network Key (Password) on your wireless access point/ router and write them in the table provided below.

| SSID (Network Name)    |  |
|------------------------|--|
| Network Key (Password) |  |

Press wff > [设置向导](Setup Wizard) > [是](Yes).

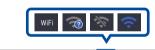

Select the SSID (Network Name) for your access point/router and enter the Network Key (Password).

Even if you do not have a wireless access point/router, you can connect your

#### **For Computer**

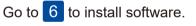

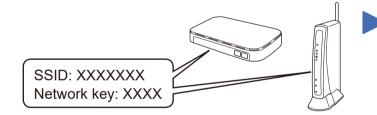

If you cannot find this information, ask your network administrator or wireless access point/router manufacturer.

| 01:14 | AM 01.01 | 2018  | ľ     | ViFi | 20 |
|-------|----------|-------|-------|------|----|
| ×     |          | xxxxx | ×xxxx | +    |    |
| ×     |          | xxxxx | xxxxx | +    |    |
| <     | XXX      | xxx   | xxx   | XXX  | >  |

When the wireless setup is successful, the Touchscreen displays [已连接](Connected).

device and your machine directly.

If setup is not successful, restart your Brother machine and your wireless access point/router, and repeat 7.

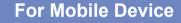

Go to 8 to install apps.

## 8 Print or scan using your mobile device

Your mobile device must be connected to the same wireless network as your Brother machine.

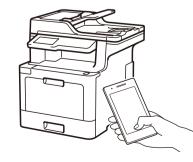

 AirPrint is available for Apple device users. You do not need to download any software to use AirPrint. For more information, see the *Online User's Guide*.

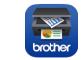

Download and install our free application **Brother iPrint&Scan**. Visit <u>www.95105369.com</u>.

#### **Optional apps**

You can print from and scan to your mobile device using various apps. For instructions, see the *Online User's Guide*.

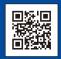

2